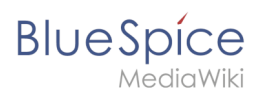

## **Contents**

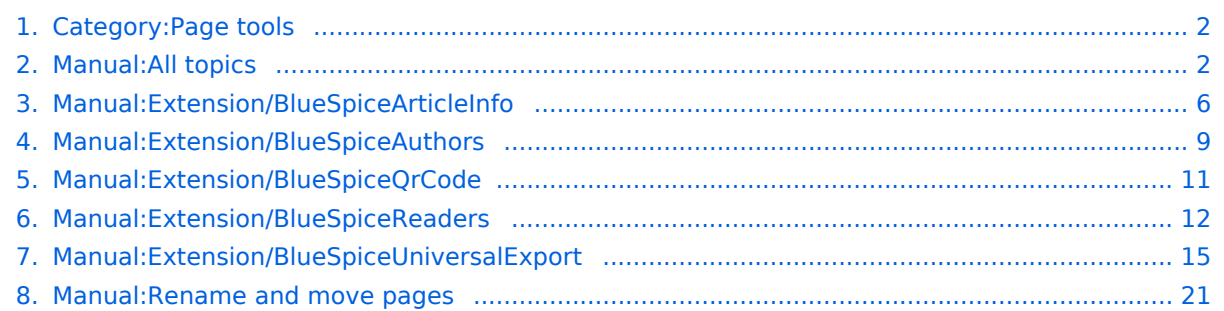

<span id="page-1-0"></span>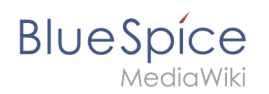

## **Category:Page tools**

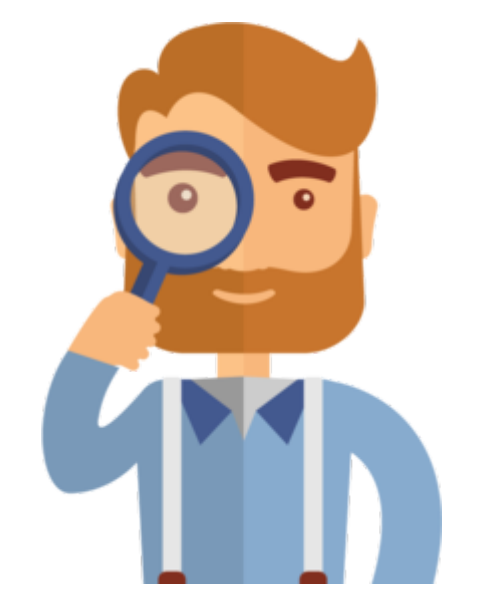

The page you are looking for does not exist.

Please take a look at our existing [help topics.](#page-1-1)

If you are a contributor and want to create the page, simply log in now.

## Pages in category "Page tools"

The following 6 pages are in this category, out of 6 total.

#### **E**

- [Manual:Extension/BlueSpiceArticleInfo](#page-5-0)
- [Manual:Extension/BlueSpiceAuthors](#page-8-0)
- [Manual:Extension/BlueSpiceQrCode](#page-10-0)
- [Manual:Extension/BlueSpiceReaders](#page-11-0)
- [Manual:Extension/BlueSpiceUniversalExport](#page-14-0)

#### **R**

 $\bullet$ [Manual:Rename and move pages](#page-20-0)

## <span id="page-1-1"></span>**Manual:All topics**

## **Helpdesk topics**

# Setup

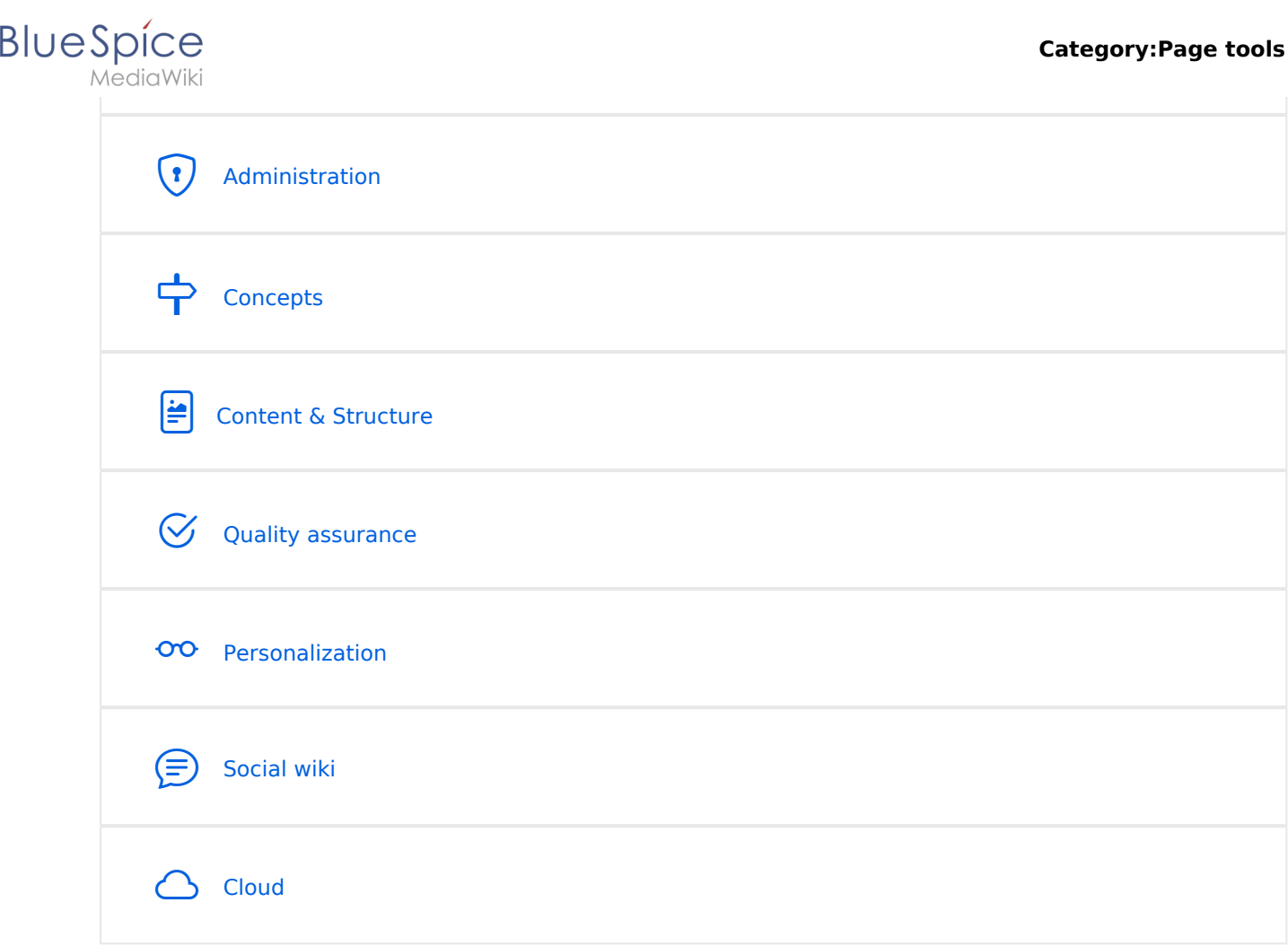

**Note:** If you can't find an answer on these pages, you can also visit our [Community Forum](https://sourceforge.net/p/bluespice/discussion/1249668/).

#### **Setup**

- **[BlueSpice Operating Manual](https://en.wiki.bluespice.com/wiki/Setup:BlueSpice_Operating_Manual)**
- **[BlueSpice free Download](https://en.wiki.bluespice.com/wiki/Setup:Download)**
- **•** [Installation Guide](https://en.wiki.bluespice.com/wiki/Setup:Installation_Guide)
- **[Installing BlueSpice free with Docker](https://en.wiki.bluespice.com/wiki/Setup:Installation_Guide/Docker/Docker_Hub)**
- **•** [Release History](https://en.wiki.bluespice.com/wiki/Setup:Release_History)
- [Release Notes](https://en.wiki.bluespice.com/wiki/Setup:Release_Notes)
- [System requirements](https://en.wiki.bluespice.com/wiki/Setup:System_requirements)
- [Upgrade from BlueSpice 3 to 4](https://en.wiki.bluespice.com/wiki/Setup:Installation_Guide/Upgrade)

## <span id="page-2-0"></span>Administration

- [Config manager](https://en.wiki.bluespice.com/wiki/Manual:Extension/BlueSpiceConfigManager)
- [Footer](https://en.wiki.bluespice.com/wiki/Manual:Extension/BlueSpiceDiscovery/Footer)
- **[Main navigation](https://en.wiki.bluespice.com/wiki/Manual:Extension/BlueSpiceDiscovery/Main_navigation)**
- [Extended statistics](https://en.wiki.bluespice.com/wiki/Manual:Extension/BlueSpiceExtendedStatistics)
- [Namespace manager](https://en.wiki.bluespice.com/wiki/Manual:Extension/BlueSpiceNamespaceManager)

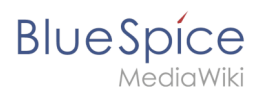

#### **Permissions**

- [Group manager](https://en.wiki.bluespice.com/wiki/Manual:Extension/BlueSpiceGroupManager)
- [User manager](https://en.wiki.bluespice.com/wiki/Manual:Extension/BlueSpiceUserManager)
- **•** [Invite users](https://en.wiki.bluespice.com/wiki/Manual:Extension/InviteSignup)
- [2-Factor-Authentication \(2FA\)](https://en.wiki.bluespice.com/wiki/Manual:Extension/OATHAuth)

#### **Concepts**

- [Creating and using categories](https://en.wiki.bluespice.com/wiki/Manual:Creating_and_using_categories)
- [Magic words](https://en.wiki.bluespice.com/wiki/Manual:MagicWords)
- [Subpage](https://en.wiki.bluespice.com/wiki/Manual:Subpage)
- [The pages model](https://en.wiki.bluespice.com/wiki/Manual:Wiki_architecture_concepts)
- [Wikitext](https://en.wiki.bluespice.com/wiki/Manual:Wikitext)

#### Content and structure

- [Attachments](https://en.wiki.bluespice.com/wiki/Attachments)
- [Content organization](https://en.wiki.bluespice.com/wiki/Manual:Content_organization)
- [Checklists](https://en.wiki.bluespice.com/wiki/Manual:Extension/BlueSpiceChecklist)
- [Ratings and recommendations](https://en.wiki.bluespice.com/wiki/Manual:Extension/BlueSpiceRating)
- [Tag cloud](https://en.wiki.bluespice.com/wiki/Manual:Extension/BlueSpiceTagCloud)
- [Tasks Overview](https://en.wiki.bluespice.com/wiki/Manual:Tasks_-_Overview)
- [Templates](https://en.wiki.bluespice.com/wiki/Manual:Templates)

#### **Editing**

- [Create Pages](https://en.wiki.bluespice.com/wiki/Manual:Create_Pages)
- [Create pages](https://en.wiki.bluespice.com/wiki/Manual:Create_pages)
- [Delete pages](https://en.wiki.bluespice.com/wiki/Manual:Delete_article)
- [Extension/BlueSpiceCategoryCheck](https://en.wiki.bluespice.com/wiki/Manual:Extension/BlueSpiceCategoryCheck)
- [Context menu](https://en.wiki.bluespice.com/wiki/Manual:Extension/BlueSpiceContextMenu)
- [CountThings](https://en.wiki.bluespice.com/wiki/Manual:Extension/BlueSpiceCountThings)
- **•** [Filtering tables](https://en.wiki.bluespice.com/wiki/Manual:Extension/BlueSpiceFilterableTables)
- [Insert links](https://en.wiki.bluespice.com/wiki/Manual:Extension/BlueSpiceInsertLink)
- **[Insert tags and magic words](https://en.wiki.bluespice.com/wiki/Manual:Extension/BlueSpiceInsertMagic)**
- [Unsaved changes \(autosave\)](https://en.wiki.bluespice.com/wiki/Manual:Extension/BlueSpiceSaferEdit)
- [Drawio](https://en.wiki.bluespice.com/wiki/Manual:Extension/DrawioEditor)
- [Edit pages](https://en.wiki.bluespice.com/wiki/Manual:Extension/VisualEditor)
- **•** [Insert files](https://en.wiki.bluespice.com/wiki/Manual:Extension/VisualEditor/Insert_files)
- **•** [Insert images](https://en.wiki.bluespice.com/wiki/Manual:Extension/VisualEditor/Insert_images)
- [Version history](https://en.wiki.bluespice.com/wiki/Manual:Version_history)
- [Wikitext](https://en.wiki.bluespice.com/wiki/Manual:Wikitext)

#### **Organization**

[Content organization](https://en.wiki.bluespice.com/wiki/Manual:Content_organization)

# **BlueSpice**

- MediaWiki
	- [Creating and using categories](https://en.wiki.bluespice.com/wiki/Manual:Creating_and_using_categories)
	- [Books](https://en.wiki.bluespice.com/wiki/Manual:Extension/BlueSpiceBookshelf)
	- [Category manager](https://en.wiki.bluespice.com/wiki/Manual:Extension/BlueSpiceCategoryManager)
	- **•** [Interwiki links](https://en.wiki.bluespice.com/wiki/Manual:Extension/BlueSpiceInterWikiLinks)
	- [Generate page lists \(smart lists\)](https://en.wiki.bluespice.com/wiki/Manual:Extension/BlueSpiceSmartList)
	- [Creating page lists with DPL3](https://en.wiki.bluespice.com/wiki/Manual:Extension/DynamicPageList3)
	- [Menus Overview](https://en.wiki.bluespice.com/wiki/Manual:Menus_-_Overview)
	- [Page lists](https://en.wiki.bluespice.com/wiki/Page_lists)
	- [Page templates](https://en.wiki.bluespice.com/wiki/Manual:Extension/BlueSpicePageTemplates)
	- [Recent changes transclusion](https://en.wiki.bluespice.com/wiki/Recent_changes_transclusion)
	- [SMW queries](https://en.wiki.bluespice.com/wiki/SMW_queries)
	- [Templates](https://en.wiki.bluespice.com/wiki/Manual:Templates)

#### **Page tools**

#### **Search**

- **[Extended search](https://en.wiki.bluespice.com/wiki/Manual:Extension/BlueSpiceExtendedSearch)**
- **•** [Interwiki search](https://en.wiki.bluespice.com/wiki/Manual:Extension/BlueSpiceInterwikiSearch)
- [Search field in the page content \(TagSearch\)](https://en.wiki.bluespice.com/wiki/Manual:Extension/BlueSpiceTagSearch)

#### Customization

- [Displaying page sections as cards](https://en.wiki.bluespice.com/wiki/Manual:Displaying_page_sections_as_cards)
- **•** [Error messages](https://en.wiki.bluespice.com/wiki/Manual:Error_messages)
- [Custom menu](https://en.wiki.bluespice.com/wiki/Manual:Extension/BlueSpiceCustomMenu)
- [Main navigation](https://en.wiki.bluespice.com/wiki/Manual:Extension/BlueSpiceDiscovery/Main_navigation)
- [Namespace CSS manager](https://en.wiki.bluespice.com/wiki/Manual:Extension/BlueSpiceNamespaceCSS)
- [Attachments](https://en.wiki.bluespice.com/wiki/Manual:Extension/BlueSpiceSocialWikiPage)
- [Creating page lists with DPL3](https://en.wiki.bluespice.com/wiki/Manual:Extension/DynamicPageList3)
- **[Integration of third party content](https://en.wiki.bluespice.com/wiki/Integration_of_third_party_content)**
- [Numbering ordered lists](https://en.wiki.bluespice.com/wiki/Numbering_ordered_lists)

#### Personalization

- [Avatars](https://en.wiki.bluespice.com/wiki/Manual:Extension/BlueSpiceAvatars)
- [Dashboards](https://en.wiki.bluespice.com/wiki/Manual:Extension/BlueSpiceDashboards)
- [Notifications](https://en.wiki.bluespice.com/wiki/Manual:Extension/BlueSpiceEchoConnector)
- [Visited pages](https://en.wiki.bluespice.com/wiki/Manual:Extension/BlueSpicePagesVisited)
- **•** [Privacy center](https://en.wiki.bluespice.com/wiki/Manual:Extension/BlueSpicePrivacy)
- [User menu](https://en.wiki.bluespice.com/wiki/Manual:Extension/BlueSpiceUserSideBar)
- **•** [Personal navigation](https://en.wiki.bluespice.com/wiki/Manual:Extension/BlueSpiceUserSidebar)
- [Preferences](https://en.wiki.bluespice.com/wiki/Manual:Preferences)

#### Quality assurance

• [Collecting signatures](https://en.wiki.bluespice.com/wiki/Manual:Extension/BlueSpiceSignHere)

## **BlueSpice**

- MediaWiki
	- **•** [Extension/BlueSpiceExpiry](https://en.wiki.bluespice.com/wiki/Manual:Extension/BlueSpiceExpiry)
	- [Page assignments](https://en.wiki.bluespice.com/wiki/Manual:Extension/BlueSpicePageAssignments)
	- **•** [Read confirmation](https://en.wiki.bluespice.com/wiki/Manual:Extension/BlueSpiceReadConfirmation)
	- [Reminders](https://en.wiki.bluespice.com/wiki/Manual:Extension/BlueSpiceReminder)
	- [Extension/BlueSpiceWikiExplorer](https://en.wiki.bluespice.com/wiki/Manual:Extension/BlueSpiceWikiExplorer)
	- [Page approvals \(Acceptance\)](https://en.wiki.bluespice.com/wiki/Manual:Extension/ContentStabilization)
	- [Quality management](https://en.wiki.bluespice.com/wiki/Manual:Quality_management)
	- [Redirects](https://en.wiki.bluespice.com/wiki/Manual:Redirects)

#### **Maintenance**

#### Social wiki

- **•** [Introduction to BlueSpice Social](https://en.wiki.bluespice.com/wiki/Manual:Extension/BlueSpiceSocial)
- [Blog](https://en.wiki.bluespice.com/wiki/Manual:Extension/BlueSpiceSocialBlog)
- [Attachments](https://en.wiki.bluespice.com/wiki/Manual:Extension/BlueSpiceSocialWikiPage)

## Cloud

#### BlueSpice pro Cloud topics:

- [PDF Customization \(Cloud only\)](https://en.wiki.bluespice.com/wiki/Manual:Extension/BlueSpiceUniversalExport/Customization)
- [Customizing the user interface \(FlexiSkin\)](https://en.wiki.bluespice.com/wiki/Manual:Extension/FlexiSkin)
- [Invite users](https://en.wiki.bluespice.com/wiki/Manual:Extension/InviteSignup)

## <span id="page-5-0"></span>**Page information**

**BlueSpiceArticleInfo** contains meta information about a content page.

## **Contents** 1 [Viewing the page information ............................................................................................................ 7](#page-6-0) 2 [Configuration ..................................................................................................................................... 7](#page-6-1) 2.1 [Output ........................................................................................................................................... 8](#page-7-0) 3 [Related info ....................................................................................................................................... 8](#page-7-1)

<span id="page-6-0"></span>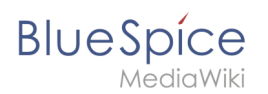

## Viewing the page information

The list of meta information about a page is displayed in the page information of the [page tools](https://en.wiki.bluespice.com/wiki/Manual:Extension/BlueSpiceDiscovery#Page_tools).

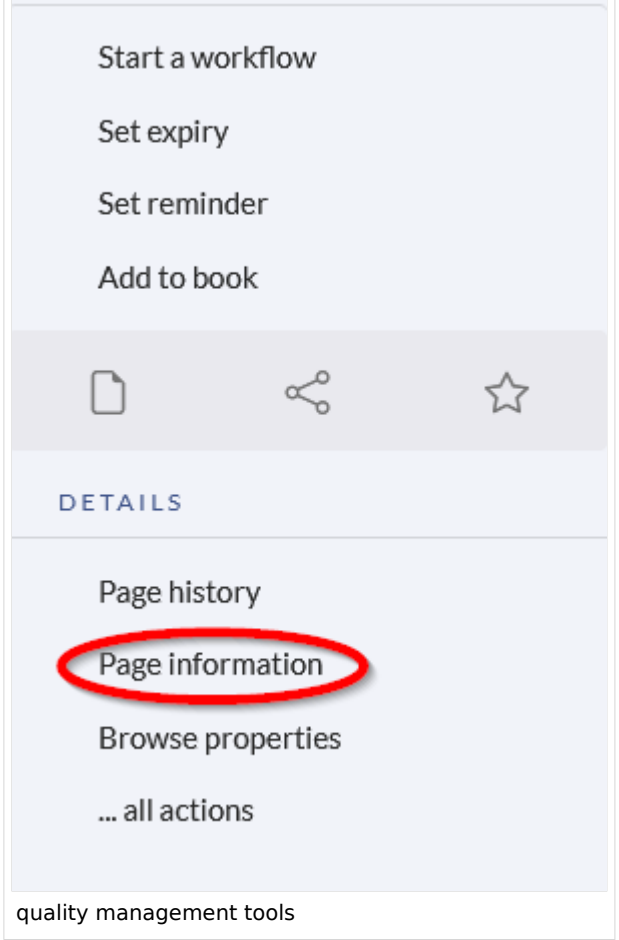

The following information is available:

- Last edit
- Properties
- Assignments
- Expiry of the page
- Authors
- Readers
- Reminder

## <span id="page-6-1"></span>**Configuration**

In the [config manager,](https://en.wiki.bluespice.com/wiki/Manual:Extension/BlueSpiceConfigManager) you can change the update frequency for this information. Here, you choose *Extension* from the select menu and then *BlueSpiceArticleInfo*.

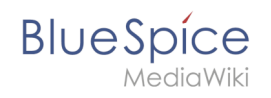

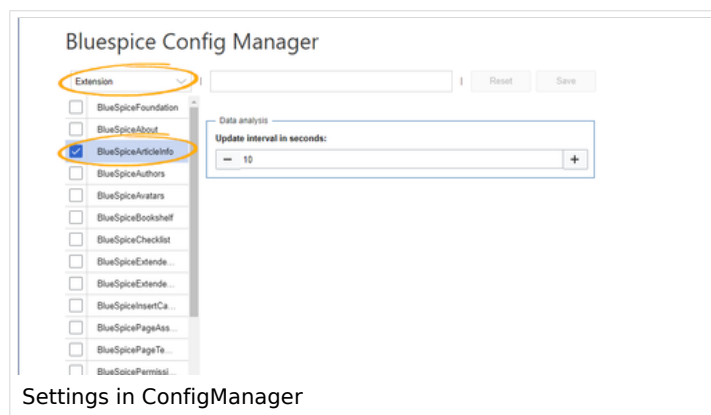

#### <span id="page-7-0"></span>**Output**

*BlueSpiceArticleInfo*, together with *[BlueSpiceAuthors](#page-8-0), [BlueSpiceReaders,](#page-11-0) and [BlueSpiceExtendedSearch](https://en.wiki.bluespice.com/wiki/Manual:Extension/BlueSpiceExtendedSearch)* is part of the *Page information* in the quality management tools.

**Update interval in seconds:** Sets the refresh rate for the "Last edit" value. By default, this date is updated every 10 seconds via JavaScript.

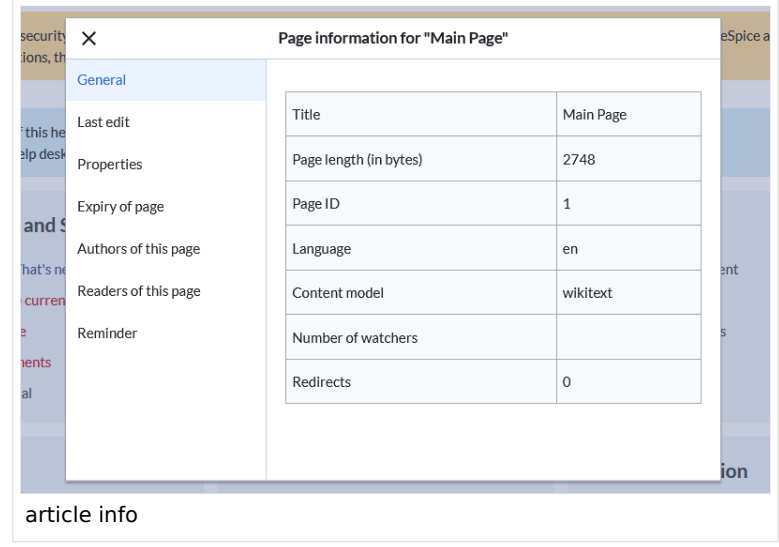

## <span id="page-7-1"></span>Related info

[Reference:BlueSpiceArticleInfo](https://en.wiki.bluespice.com/wiki/Reference:BlueSpiceArticleInfo)

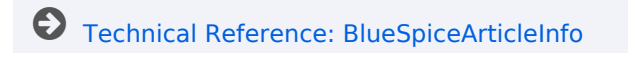

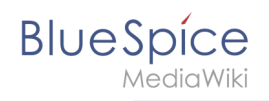

## <span id="page-8-0"></span>**Page info: authors**

#### **BlueSpiceAuthors** displays the profile images of the users who have contributed to a wiki page.

## **Contents**

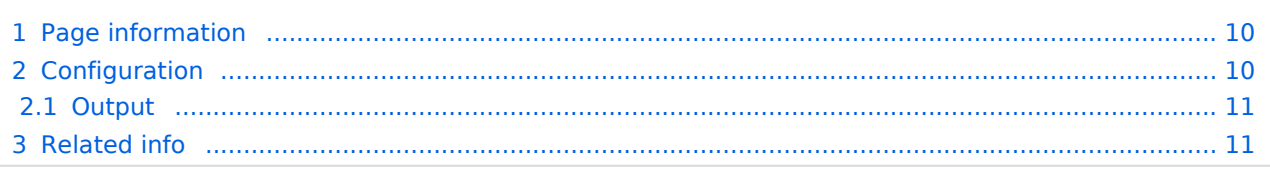

<span id="page-9-0"></span>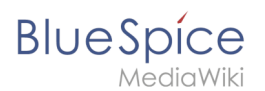

## Page information

Authors of a page are listed on the *Page information* in the [page tools.](https://en.wiki.bluespice.com/wiki/Manual:Extension/BlueSpiceDiscovery#Page_tools) *.*

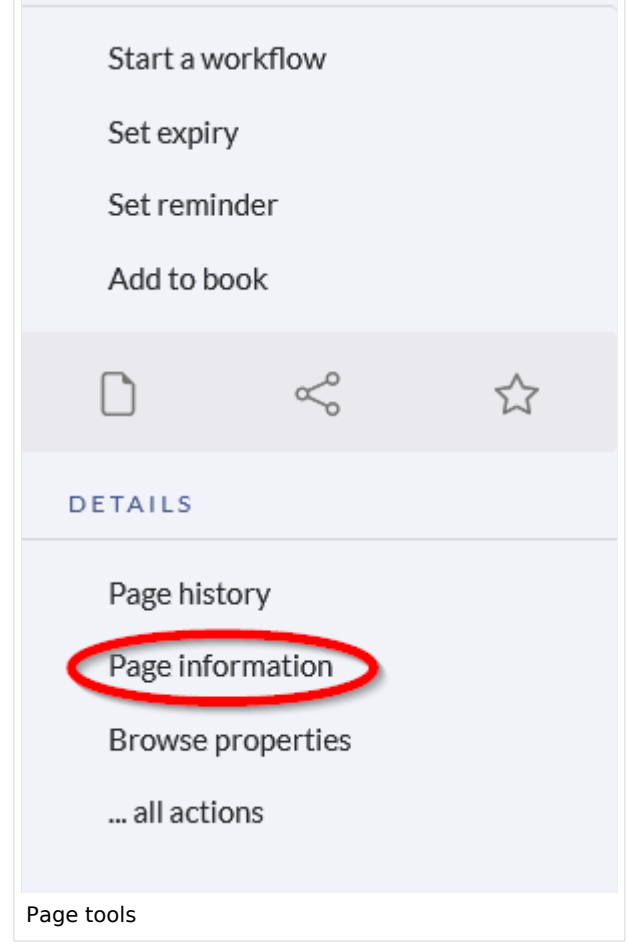

## <span id="page-9-1"></span>**Configuration**

In the [Config manager](https://en.wiki.bluespice.com/wiki/Manual:Extension/BlueSpiceConfigManager) you can change if authors are shown on the Page information or not.

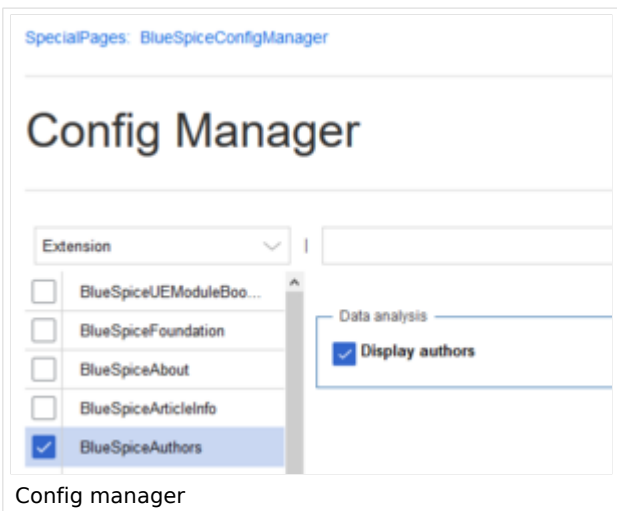

<span id="page-10-1"></span>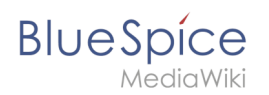

#### **Output**

*BlueSpiceAuthors,* together with *[BlueSpiceArticleInfo](#page-5-0)* and *BlueSpiceReaders*, is part of the *Page information* in the quality management tools.

**Display authors:** Show or hide authors on the page information page.

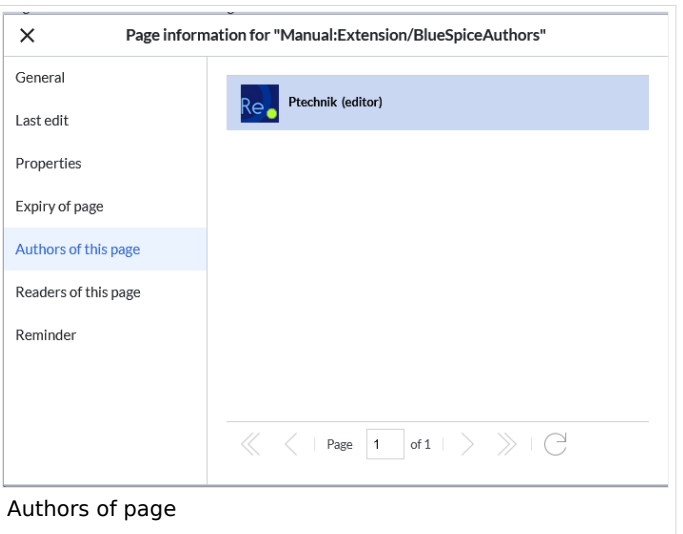

Authors are listed in their role of original author or subsequent editor.

<span id="page-10-2"></span>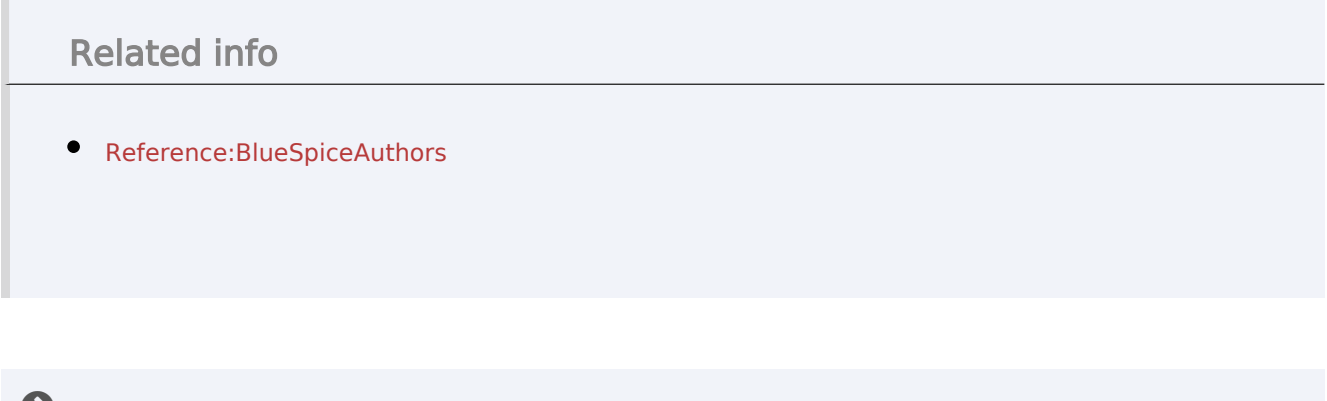

[Technical Reference: BlueSpiceAuthors](https://en.wiki.bluespice.com/w/index.php?title=Reference:BlueSpiceAuthors&action=view)

## <span id="page-10-0"></span>**QR Code**

m.

The extension **QrCode** creates a QR code on each content page of the wiki.A QR Code (also Quick Response code) is a technology that was developed for the logistics needs of Toyota.

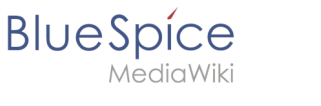

## Using the QR code

Users can open a wiki page quickly on their mobile device by simply scanning the QR code on their desktop page. In addition, the QR code for a wiki page can be attached to a product or included on a printed page. Scanning the QR code on the product or the page leads directly to the wiki page.

The QR Code added by this extension is located in the page tools menu under *QR Code.* To open the current wiki page with a mobile phone, simply scan it directly from the screen or from a printed page or packaging:

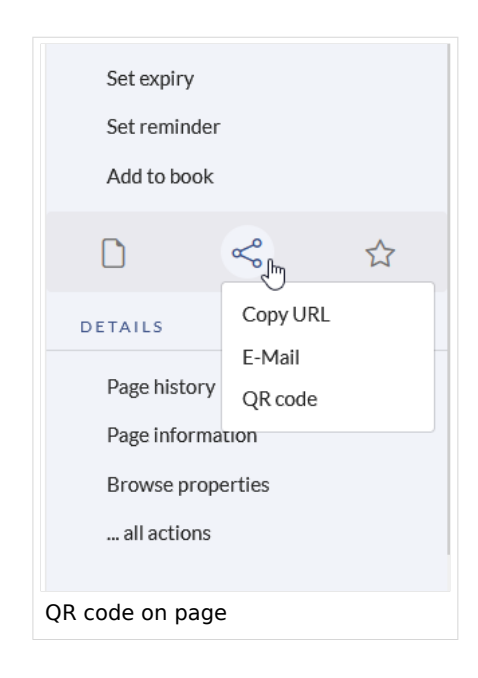

## Related info

[Reference:BlueSpiceQrCode](https://en.wiki.bluespice.com/wiki/Reference:BlueSpiceQrCode)

<span id="page-11-0"></span>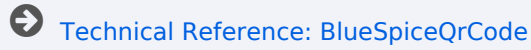

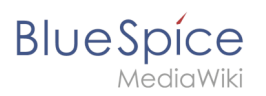

## **Page info: readers**

The extension **Readers** displays the readers of a wiki page.

## **Contents**

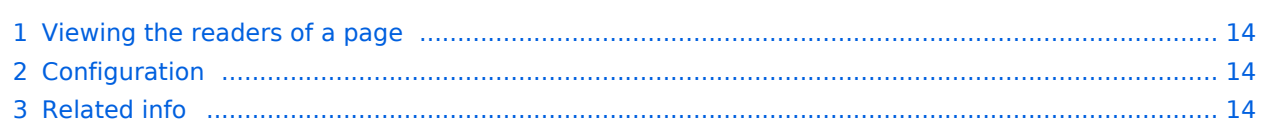

<span id="page-13-0"></span>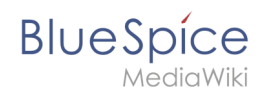

#### Viewing the readers of a page

Users must have admin rights to see the readers of a page. The list of readers is shown on the page information, which can be accessed from the [page tools.](https://en.wiki.bluespice.com/wiki/Manual:Extension/BlueSpiceDiscovery#Page_tools)

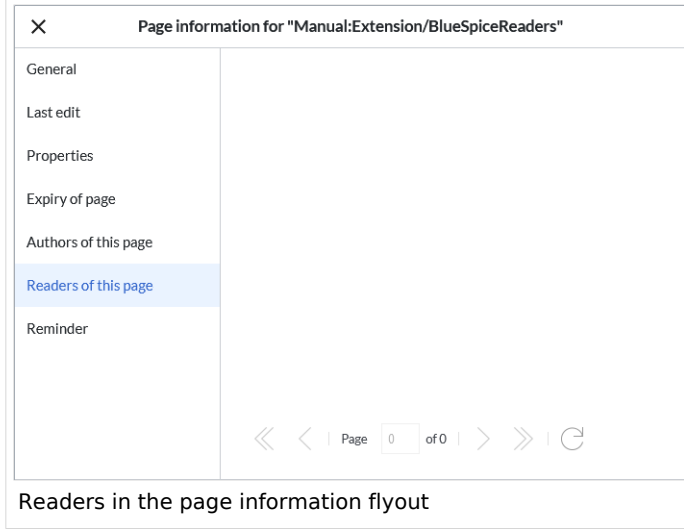

Admin users can also access the page *Special:Readers/Page\_Name*. This special page shows the list of all readers of a page with the date of their last visit.

#### <span id="page-13-1"></span>Configuration

In the [Config manager](https://en.wiki.bluespice.com/wiki/Manual:Extension/BlueSpiceConfigManager), wiki admins can change the settings for this feature. Here, the number of readers to be shown in the flyout can be changed (defaults to 10).

<span id="page-13-2"></span>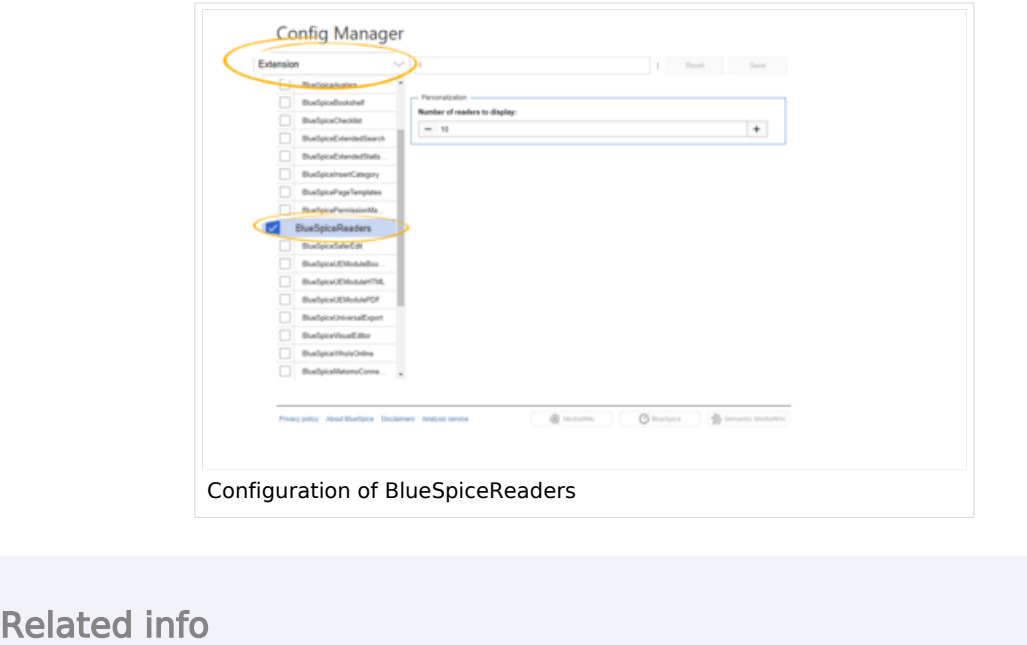

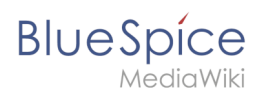

• Reference: Blue Spice Readers

Technical Reference: BlueSpiceReaders

## <span id="page-14-0"></span>**PDF** export

BlueSpiceUniversalExport allows exporting wiki pages to various formats. It incorporates various modules, each serving as exporter for a particular export type.

#### Contents

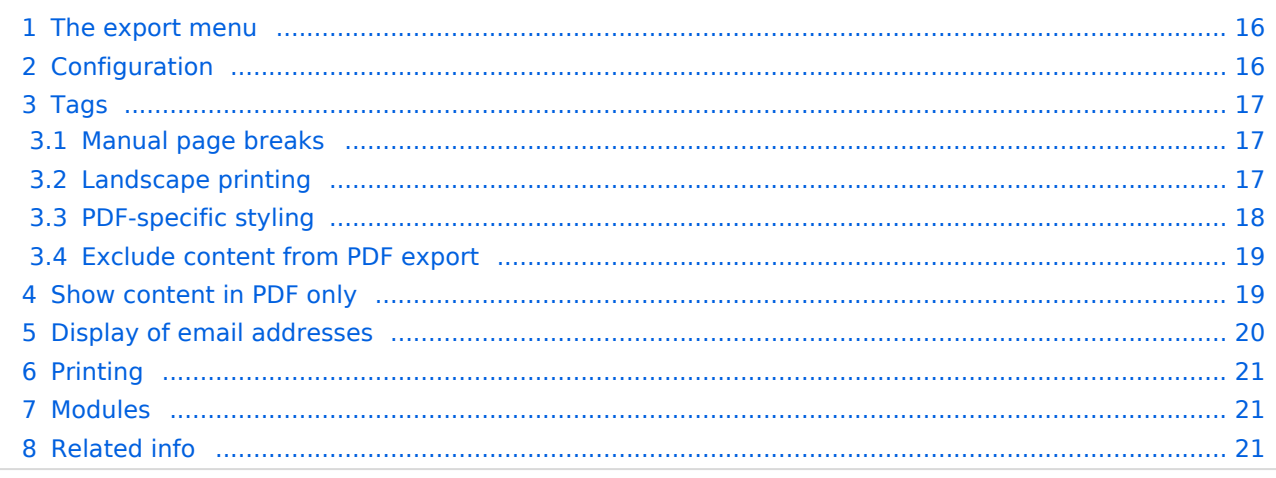

<span id="page-15-0"></span>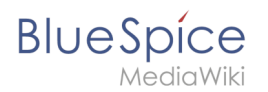

## The export menu

Every content page on the wiki can be exported. Export fuctions are located in the general [page](https://en.wiki.bluespice.com/wiki/Manual:Extension/BlueSpiceDiscovery#Page_tools)  [tools](https://en.wiki.bluespice.com/wiki/Manual:Extension/BlueSpiceDiscovery#Page_tools) under the menu item *Export*. The available export options depend on your wiki configuration. Clicking one of the links downloads the page content in the selected format.

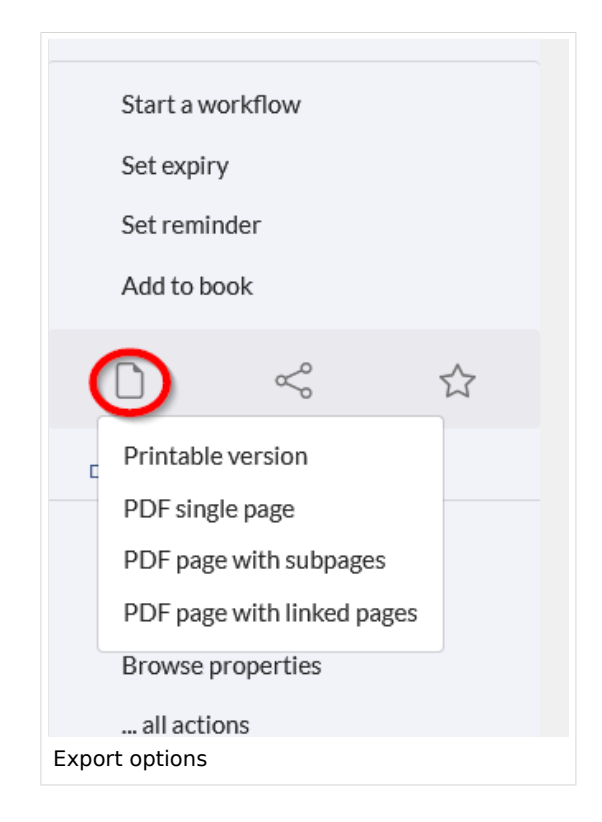

#### <span id="page-15-1"></span>Configuration

Configuration of UniversalExport (and its modules) can be done in the [Config manager](https://en.wiki.bluespice.com/wiki/Manual:Extension/BlueSpiceConfigManager) in the *Export* section. Available settings include:

- **Table of contents:** only applies to exporting books. Select how the ToC should be constructed (as a ToC for the entire book or for each page individually).
- **Hide namespace prefix in HTML:** removes namespace prefixes when displaying page titles in HTML exports.
- **Hide namespace prefix in PDF:** removes namespace prefixes when displaying page titles in PDF exports.
- **Metadata (standard, JSON)** : additional data to be passed to the rendering template in JSON format. This data will be avalible for usage in the template (advanced users).
- **Metadata (override, JSON)**: offers overriding standard data sent to the rendering template. Values that are set by default can be overriden by using this option (JSON format) (advanced users).

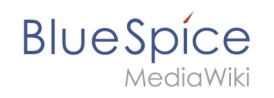

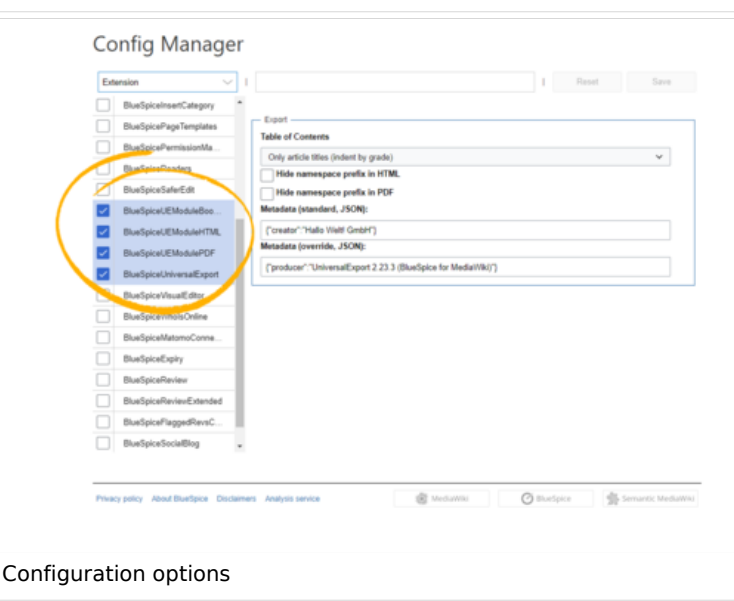

#### <span id="page-16-0"></span>Tags

If the following tags are included in a page, they are usually applied both to the PDF book export and to the PDF single page export unless otherwise noted.

#### <span id="page-16-1"></span>**Manual page breaks**

You can insert the following tag on a wiki page anywhere you want to force a manual page break in the PDF:

<bs:uepagebreak />

In visual editing mode, a marker is displayed where the page breaks have been inserted.

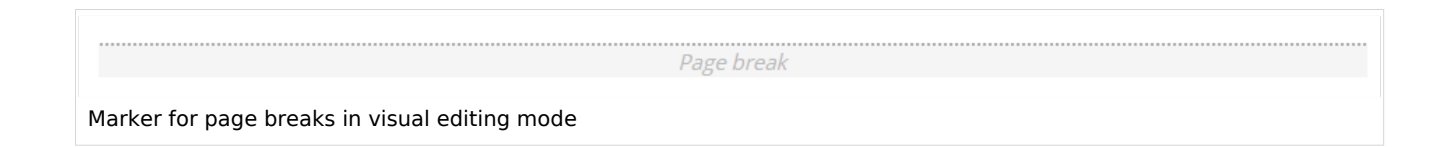

#### <span id="page-16-2"></span>**Landscape printing**

To print a PDF page in landscape format, the following tag can be inserted in the wiki page in source editing mode at any position:

```
<bs:ueparams template="BlueSpice_Landscape" />
```
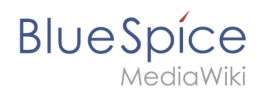

To make it easier for the user to add this tag with the visual editor, this tag can be added to a wikitext-template, for example, {{LandscapeFormatExport}} . The element can be inserted anywhere on the page.

**Note:** This tag only works for the PDF single page export.

Within a wiki page, individual areas can be marked separately (e.g. wide tables). This way, the output in the export can be landscape or extra-wide. This is possible using the following css classes:

- "bs-rotated" -> landscape format
- $\bullet$  "bs-narrow" -> 0,33 x A4 portrait
- $\bullet$  "bs-ultrawide" -> 2 x A4 landscape

These classes can also be combined. Example:

<div class="bs-rotated bs-ultrawide">...</div>

The start and end div tags can also be added to templates (e.g.,  $\{$ {LandscapeStart}} and {{LandscapeEnd}} ) to allow users to insert the tags using the visual editor.

**Note:** Display of header and footer areas could be problematic when using these tags.

These css classes also work for the book export.

#### <span id="page-17-0"></span>**PDF-specific styling**

**Important!** The tag is only taken applied in the single page export (including linked pages and subpages). The tag from individual pages is ignored in the book export. The tag can, however, be inserted on the corresponding book page in the *Book:* namespace and is then applied to all pages in the book.

To style classes or IDs only in the PDF output, you can include the following tag at the beginning of a page:

<bs:uemeta body-class=class-name-here/>

#### Example**: Changing background, header, and footer settings**

- 1. Insert the tag <bs:uemeta body-class=bg-grey bg-yellow no-header-image no-footer-text/> at the top of your wiki page.
- 2. To define the page background, add the following CSS to MediaWiki:Common.css ein (admin rights needed):

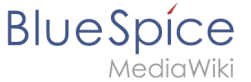

/\*PDF output\*/ .bg-grey { background-color:#EDEDED !important;} /\*sets the page background. There will be a white margin around it.\*/ .bg-yellow .bs-page-content { background-color:#F7F0C6; padding:10px;} /\*sets the background color for the content and adds padding\*/ .no-header-image #bs-runningheaderfix { background:none;} /\*removes the PDF header\*/ .no-footer-text #bs-runningfooterleft, .no-footer-text #bs-runningfootercenter, .nofooter-text #bs-runningfooterright { display:none;} /\*removes the text from the PDF footer\*/

Compare the page before inserting the tag and after inserting the tag:

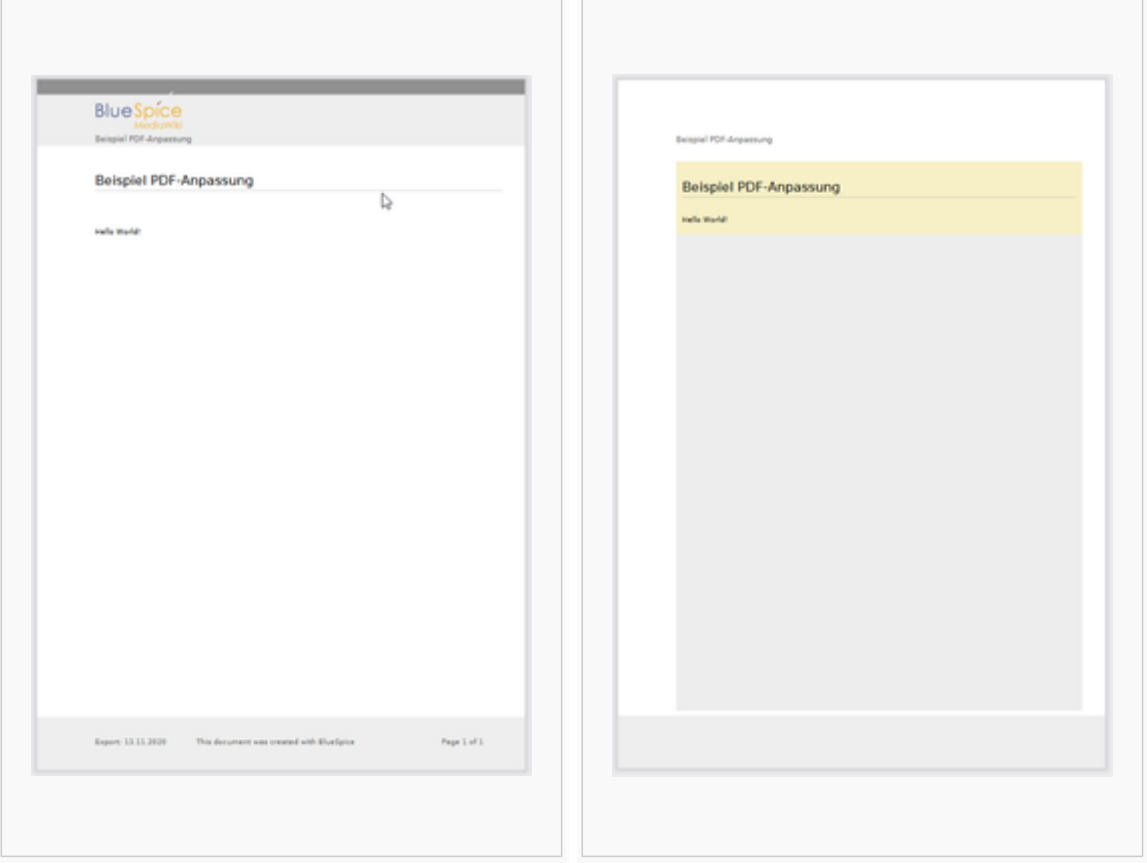

#### <span id="page-18-0"></span>**Exclude content from PDF export**

To exclude the content of a page from the PDF export, it can be inserted via the visual editor under *Insert> No PDF*. The text is then marked accordingly in the source text:

<bs:uenoexport>Dieser Text wird nicht ins PDF exportiert.</bs:uenoexport>

#### <span id="page-18-1"></span>Show content in PDF only

If content should only be displayed in the PDF, but not on the wiki page, this content can be marked manually via the source text. First, a wiki administrator needs to add the following code to the page *MediaWiki: Common.css*:

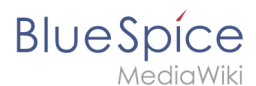

```
.bs-page-content .no-pdf {
     display: none;
}
.bs-page-content div.only-pdf {
     display:block;
}
.bs-page-content span.only-pdf {
     display:inline;
}
.only-pdf {
     display: none;
}
```
A block element or an inline element can now be created for the PDF export. This content is not rendered on the wiki page in display mode. Source code examples:

```
<div class="only-pdf">This block is only shown in the PDF.</div>
The adjective <span class="no-pdf">beautiful</span><span class="only-pdf">small</span>
is shown differently on the page and in the PDF.
```
#### <span id="page-19-0"></span>Display of email addresses

If an email link has an additional label on a wiki page, the email address will be listed separately in the PDF after the link label.

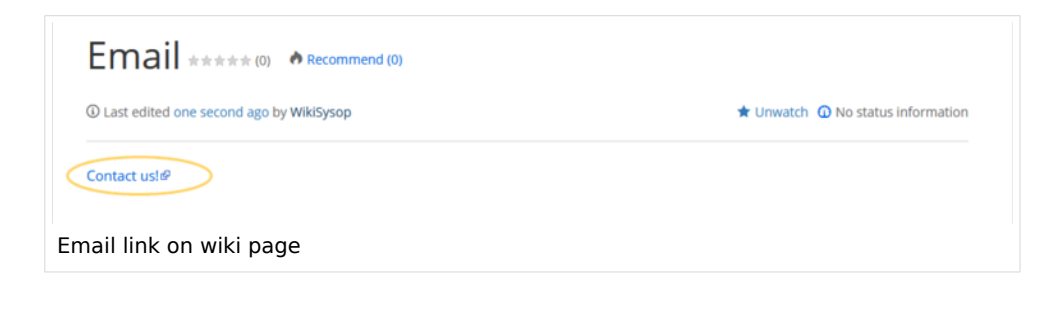

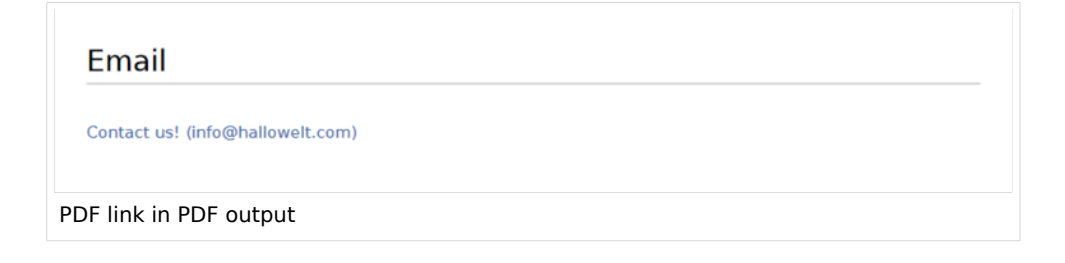

<span id="page-20-1"></span>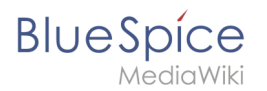

## Printing

MediaWiki, by default, provides a print view for the pages. This command is also available in the *Export* menu (option *Print*).

- **Metadata (standard, JSON):** Additional data to be passed to the rendering template in JSON format. This data can be used in the export template. The template itself is maintened server-side.
- **Metadata (override, JSON)**: Allows overriding standard data sent to the rendering template in JSON format. Values that are set by default can be overriden with this option.

#### <span id="page-20-2"></span>Modules

The extension *BlueSpiceUniversalExport* contains several modules:

- **BlueSpiceUEModulePDF:** module for exporting pages in PDF (.pdf) format. It downloads the current page (PDF single page), the current page including all its subpages (PDF page with subpages), or the current page and the pages that are linked from that page (PDF page with linked pages).
- **BlueSpiceUEModuleHTML:** module for exporting pages as an html zip-archive (option HTML single page).
- <span id="page-20-3"></span>**BlueSpiceUEModuleBookPDF:** module for exporting books.

#### Related info

- [Reference:BlueSpiceUniversalExport](https://en.wiki.bluespice.com/wiki/Reference:BlueSpiceUniversalExport)
- [Reference:BlueSpiceUEModulePDF](https://en.wiki.bluespice.com/wiki/Reference:BlueSpiceUEModulePDF)
- [Reference:BlueSpiceUEModuleBookPDF](https://en.wiki.bluespice.com/wiki/Reference:BlueSpiceUEModuleBookPDF)
- [Reference:BlueSpiceUEModuleHTML](https://en.wiki.bluespice.com/wiki/Reference:BlueSpiceUEModuleHTML)
- [Creating books](https://en.wiki.bluespice.com/wiki/Manual:Extension/BlueSpiceBookshelf)

[Technical Reference: BlueSpiceUniversalExport](https://en.wiki.bluespice.com/wiki/Reference:BlueSpiceUniversalExport)

#### <span id="page-20-0"></span>**Rename/move**

# **BlueSpice**

## Contents

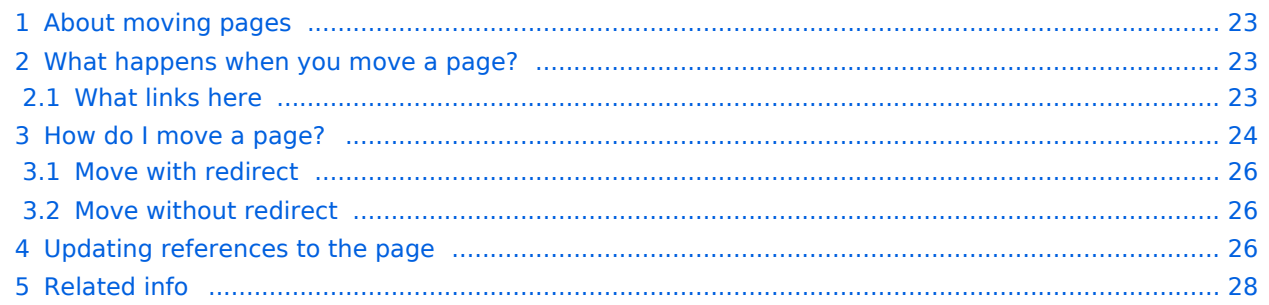

## <span id="page-22-0"></span>About moving pages

A wiki page can only be renamed by moving it. Moving is necessary, since the web address of the page changes during renaming. Normally, there are many links to a wiki page. It is therefore important that these links still work after renaming the page.

A page can be moved with or without redirecting the original page. Let's take a closer look at the differences.

#### <span id="page-22-1"></span>What happens when you move a page?

When you move a page:

- you rename the page name and thus the page title
- the page content is displayed on the new page
- $\bullet$ the version history of the original page is transferred to the new page

If you move from the original page to the new page, an additional page with the old page name will be created. This page then serves as a redirect to the new page. If you do not create a redirect, the original page is simply replaced. In this case, you should check and update the links to the old page on your wiki.

#### <span id="page-22-2"></span>**What links here**

Before you move a page, you should see if other pages link to that page name. To do this, go to *What links here* under *...all actions* in the page tools. If many links are listed here, you should create a redirect when moving the page.

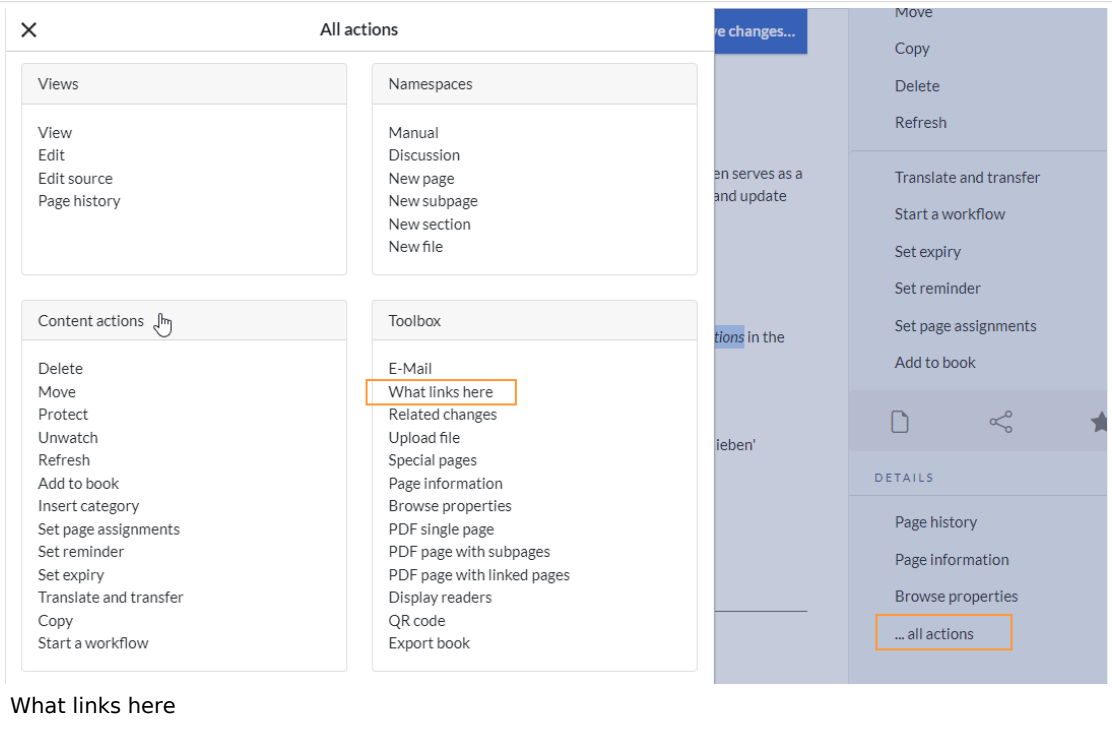

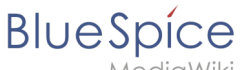

MediaWiki

The following diagram shows how to rename an "Emobile" page to a page called "Electric Vehicles" page:

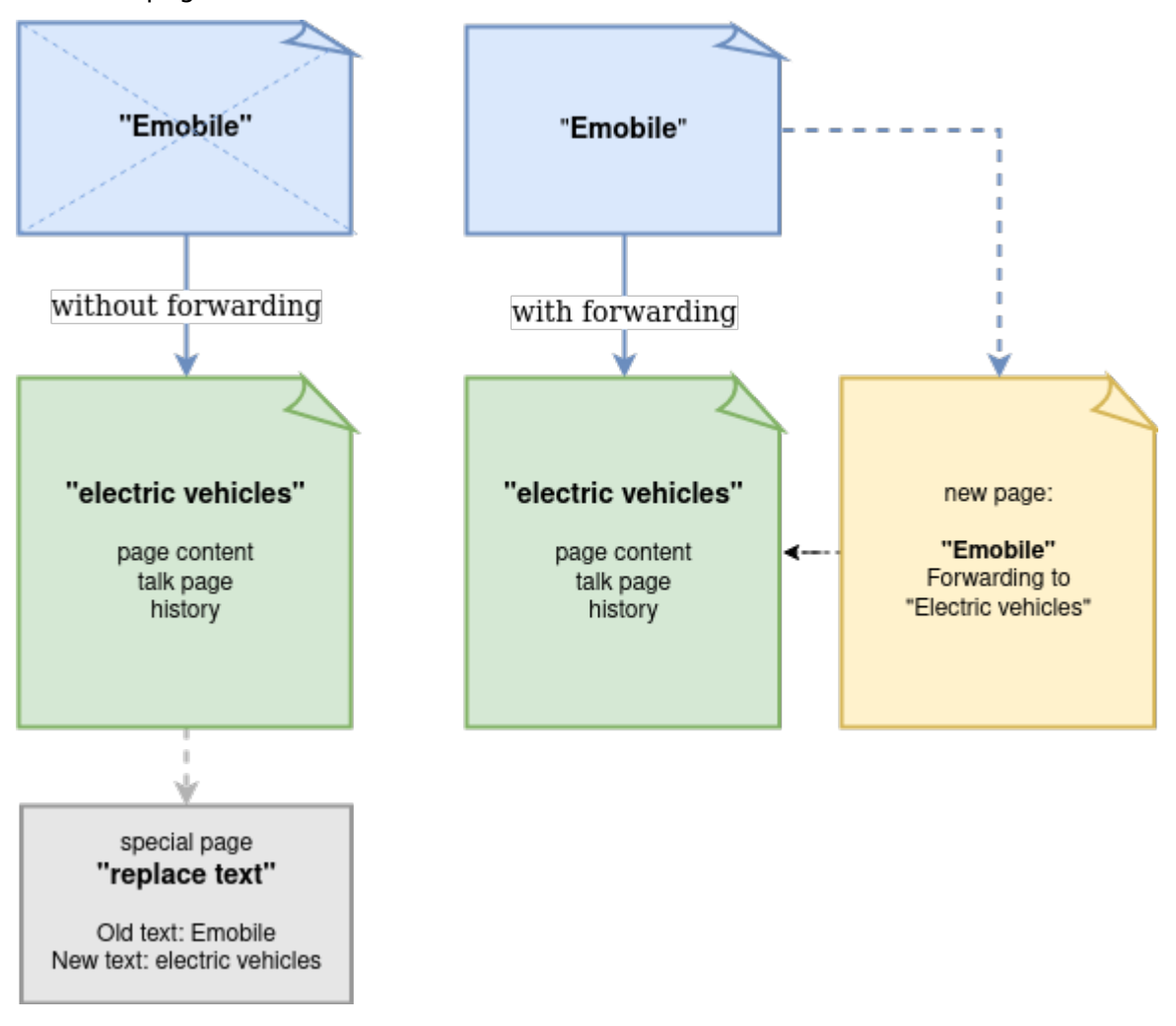

## <span id="page-23-0"></span>How do I move a page?

Go to the page tools menu item "Manage page> Move":

1. **Click** *Move.*

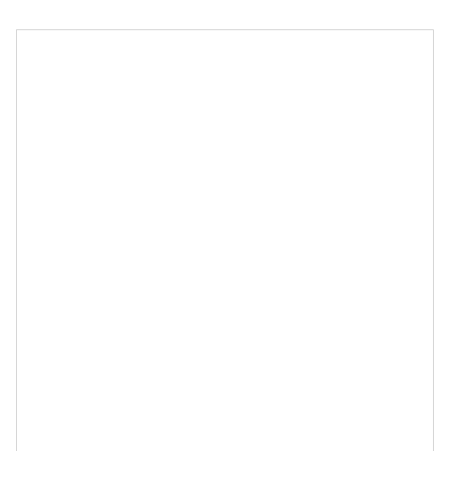

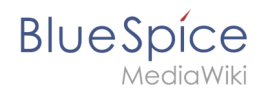

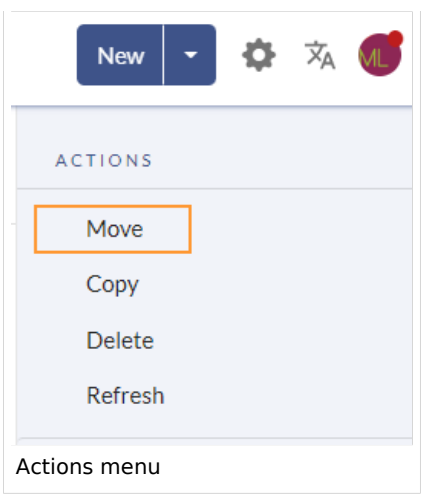

2. **Enter** a new page name. If you move the page to a different namespace, you need to include the namespace prefix as well.

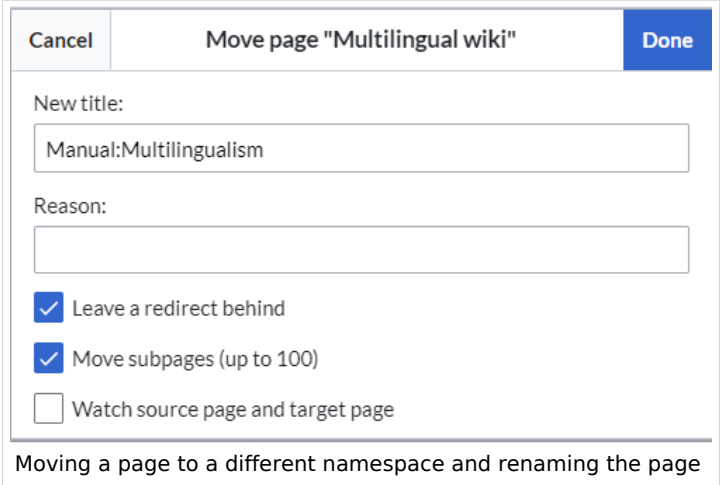

- 3. **Provide** a reason why why it was necessary to move the page (optional). This reason is shown in the logs of the wiki.
- 4. **Leave a redirect behind:** Depending on the linking status or purpose of a page, you now have to decide whether to move the page with or without forwarding.
- 5. **Watch source page and target page**: Specify whether you want to put the source and landing pages on your watch list when redirecting.
- 6. **Click** *Done*. The page has been moved.

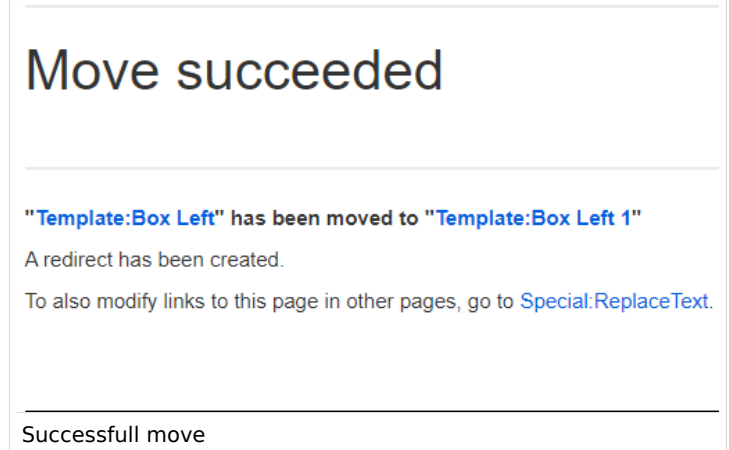

<span id="page-25-0"></span>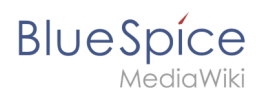

#### **Move with redirect**

It makes sense to create a redirect in the following cases:

- The original page is linked to many other sites (e.g., from other websites or other internal wiki sites).
- The title of the original page is sometimes used in the search and the page should be found either way.
- The page is returned as a result of an [SMW query](https://en.wiki.bluespice.com/wiki/SMW_queries) . In that case, due to a bug, the original page needs to be deleted manually after the page move. -v4.3.2

#### <span id="page-25-1"></span>**Move without redirect**

In these cases, it makes sense to move without forwarding:

- A spelling error is corrected in the title. There are only a few links to the page and they are easy to find and replace.
- The original title should not appear in the search.
- An unnecessary redirection via a forwarding page should be avoided.

#### <span id="page-25-2"></span>Updating references to the page

If no redirect was created when the page was renamed, it is sometimes necessary to check if existing links to the original page exist in your wiki. These must then be adapted accordingly to the new page name, so that the page is newly networked.

Users with administrator permissions can go to the page *Special:Replace Text* to find references to the previous page name.

Enter the original page title under "Existing text" and the new page title under "Replacement text":

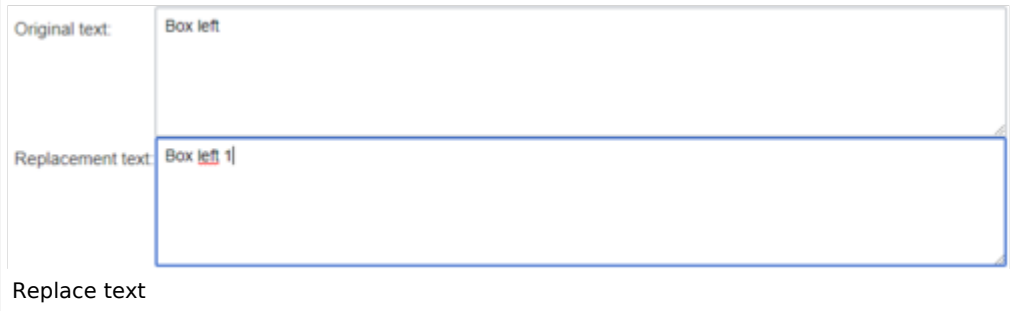

Select all wiki sections using the "All" button to find existing references to the original page:

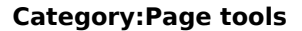

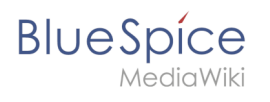

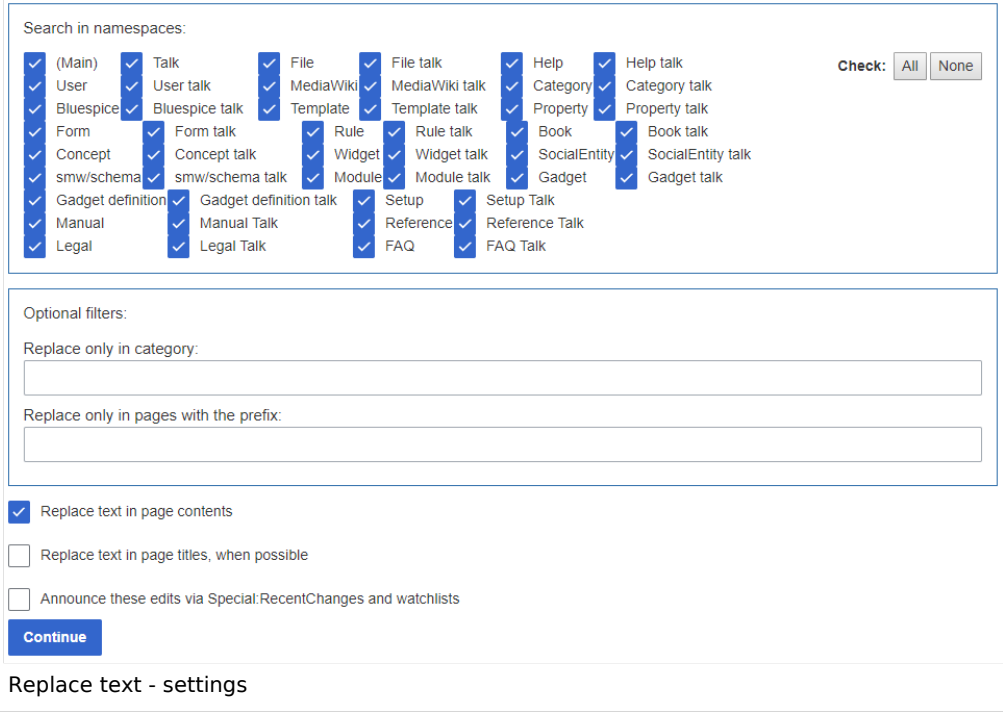

If you click on "Continue" the text will not be replaced yet. First, an overview page with the results found will be displayed. Check which of the results you want to replace and check the box. Click "Replace" to perform the replacement:

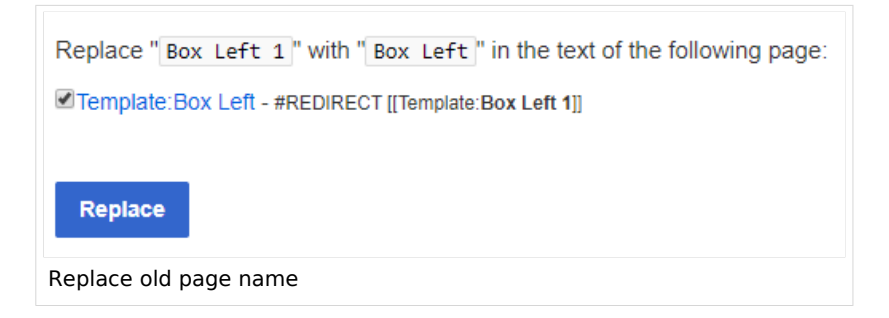

The last page now confirms that the wiki is now completing the text replacements:

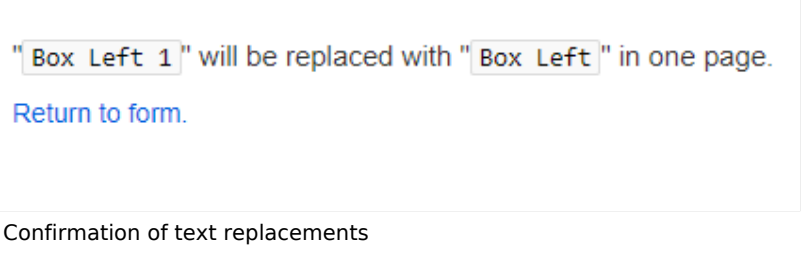

Your wiki is now correctly linked again and the editing of the page renaming is completed. Depending on the number of replacements, it may take a while before the changes are actually visible. The changes made by this special page are collected in a queue, which is gradually processed in the background.

m.

<span id="page-27-0"></span>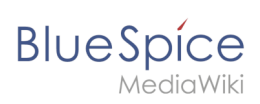

## Related info

- [Redirecting pages](https://en.wiki.bluespice.com/wiki/Manual:Redirects)
- [Working with subpages](https://en.wiki.bluespice.com/wiki/Manual:Subpage)